# **2 Conceitos Básicos**

Por ser um trabalho que engloba diferentes áreas de conhecimento, foi necessário fazer uma descrição de alguns termos de áreas como a geologia, geofísica e computação gráfica, que estão diretamente relacionados ao tema desta dissertação.

Este capítulo se divide em duas partes. A primeira parte tem por objetivo apresentar ao leitor alguns termos da área de Sísmica. A segunda parte descreve os principais conceitos de computação gráfica que foram utilizados neste trabalho.

# **2.1. Conceitos Básicos de Sísmica**

# **2.1.1. Dados Sísmicos**

A sísmica de reflexão é um método de exploração do subsolo amplamente utilizado por ser capaz de cobrir grandes áreas com um baixo custo se comparado aos métodos diretos, como por exemplo, a perfuração de poços.

A exploração de hidrocarbonetos, óleo e gás baseado em sísmica pode ser dividida em três etapas, que são aquisição, processamento e interpretação.

A aquisição é feita usando uma fonte para gerar ondas sísmicas que se propagam abaixo da superfície da terra. Em aquisições terrestres é comum usar explosões de dinamite como fonte e em aquisições marinhas são usados normalmente dispositivos pneumáticos como canhões de ar, como mostra a Figura 1.

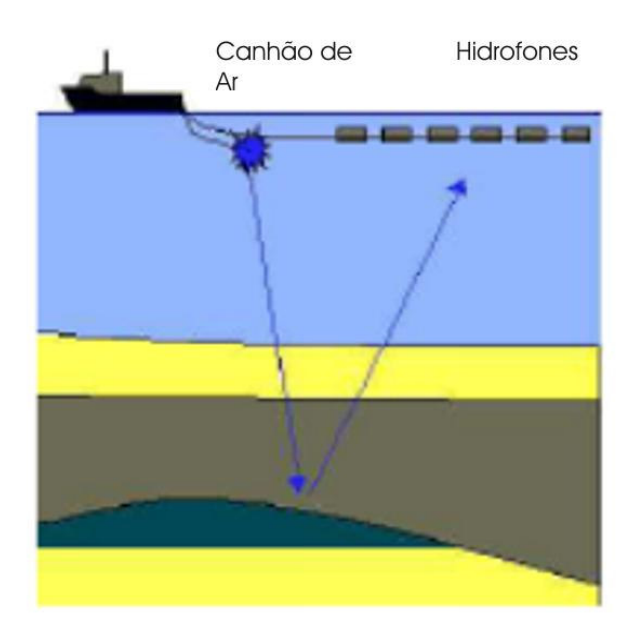

Figura 1 – Aquisição de um dado sísmico marítimo. Adaptado de [30]

Quando a onda sísmica alcança uma interface entre duas camadas de rocha com valores de impedância acústica diferentes, parte da onda é refratada, e continua viajando para baixo; enquanto outra parte é refletida e retorna à superfície. A parte refletida da onda que retorna à superfície é captada nos receptores e gravada nos sismógrafos.

O sismógrafo armazena tanto o tempo de chegada da onda quanto a intensidade medida neste momento. Após várias detonações variando a posição da fonte e dos receptores, todos os dados armazenados são enviados para serem processados.

Nesta etapa os dados obtidos na aquisição são tratados, ou seja, os ruídos são identificados e atenuados, os eventos são deslocados para a sua posição correta e são corrigidas perdas de energia. Os dados são organizados na forma de um *grid volumétrico* (ver seção 2.2.3) e o dado adquirido transforma-se realmente em um volume de dados sísmicos.

#### **2.1.2. Atributos Sísmicos**

Atributos sísmicos são todas informações obtidas a partir de um dado sísmico, seja através de medidas diretas, por lógica ou experimentalmente. Existem vários tipos de atributos, cada um com sua funcionalidade. Existe um atributo que melhor identifica um determinado material geofísico, outro para identificar descontinuidades sísmicas e assim por diante.

O principal objetivo dos atributos sísmicos é ajudar o intérprete a gerar um modelo geológico de uma determinada área sísmica. Quanto mais detalhado for o modelo geológico feito pelo intérprete maior será o índice de sucesso na exploração da área em questão.

### **2.1.3. Decomposição Espectral**

Os reservatórios naturais de petróleo tendem a se estender por centenas de quilômetros, mas apresentam espessuras bastante delgadas, da ordem de dezenas de metros, que se adelgaçam nas bordas até se extinguir. Estes afinamentos não são bem identificados em dados sísmicos submetidos a processamentos convencionais. Isto se deve, principalmente, à interferência das reflexões do topo e da base das camadas que ocorre à medida que as espessuras vão se tornando menores. Partyka[26] propos uma nova técnica que investiga estas espessuras, utilizando a decomposição espectral dos dados sísmicos, feita através da transformada de Fourier.

O conceito envolvido neste método é o de que a reflexão de uma única camada fina tem uma expressão característica no domínio da freqüência que é indicativa de sua espessura temporal. Por exemplo, considerando o modelo ideal de uma única camada fina e homogênea, com topo e base representados por reflexões de mesma intensidade e polaridades invertidas, a camada introduzirá uma seqüência periódica previsível de zeros no espectro de amplitude de sua reflexão composta resultante, conforme é mostrado na Figura 2.

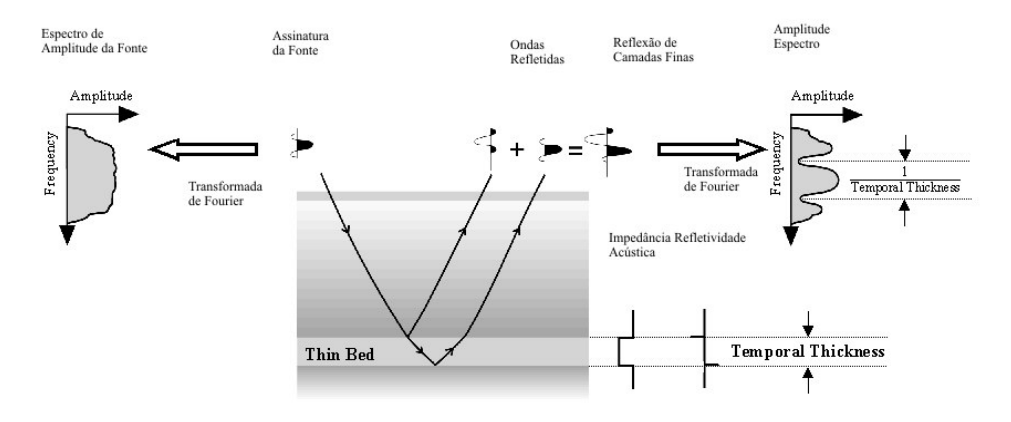

Figura 2 – Exemplo de um espectro de amplitude

Partyka[26] verificou que a freqüência em que ocorrem os zeros no espectro ou a freqüência em que ocorre o primeiro zero no espectro é inversamente proporcional à espessura temporal da camada. Conhecendo-se a litologia, ou ainda melhor, a velocidade da rocha, é possível estimar-se a espessura em metros da camada, dado importante no dimensionamento das acumulações, inclusive para o posicionamento de novos poços. Outro produto da decomposição espectral, o espectro de fase, traz informações de descontinuidades laterais, mas não foi abordado neste trabalho.

Na prática, a onda sísmica atravessa múltiplas camadas e a reflexão resultante torna-se bastante complexa com um registro único no espectro de amplitudes. Partyka[26] verificou que, em janelas de análise longas, uma sucessão de estratos geológicos apresenta estatisticamente um comportamento aleatório, que pode ser aproximado para um espectro plano. Já em janelas de análise curtas, a geologia deixa de apresentar um comportamento aleatório e fica então preservado no espectro o padrão de interferência de topo e base das camadas, na forma de zeros ou mínimos. Um exemplo de janela de análise longa seria considerar o traço sísmico como uma única janela e de janela curta, um intervalo de 0,100s.

Para o cálculo do espectro de amplitudes Partyka[26] utilizou a transformada de Fourier com uma janela constante. Ruthner[28] propôs em sua pesquisa a utilização da transformada S, que trabalha com janelas variáveis adequadas para cada freqüência que está sendo analisada, obtendo resultados bastante satisfatórios, teoricamente com uma maior resolução e sem perder a amarração com o eixo z, dos tempos. Os dados utilizados neste trabalho foram gerados com a transformada S.

A análise e a interpretação dos espectros de amplitude são feitas visualmente e uma das formas propostas por Partyka[26] é a de cubos de freqüência constante. O espectro é calculado amostra a amostra com uma janela de análise deslizante, constante para a transformada de Fourier janelada e variável, para a transformada S, e a seguir, os dados são reorganizados por freqüência comum. Estes volumes são então comparados entre si. As informações de cada volume de freqüência são complementares, pois cada freqüência mostra melhor uma determinada espessura de camada. Outra forma de visualização sugerida é com a estrutura RGB. Cada cor recebe um volume de freqüência, trabalha-se com

três freqüências de cada vez. As cores puras relacionam-se diretamente com as três freqüências escolhidas e as cores intermediárias, geradas das misturas das cores puras, relacionam-se a freqüências intermediárias e conseqüentemente a espessuras intermediárias.

# **2.2. Conceitos Básicos de Computação Gráfica**

### **2.2.1. Fragment Program**

Com o desenvolvimento da tecnologia, surgiram várias empresas fabricantes de *hardware* gráfico. No passado cada fabricante possuía uma "linguagem" própria que deveria ser utilizada para passar as informações para o *hardware*. Devido a isto, era muito difícil para o programador conseguir criar uma aplicação que fosse independente do *hardware*. Com isso surgiu a necessidade de gerar uma padronização.

O *Open Graphics Library (OpenGL)[23]* é uma sofisticada API *(Application Programming Interface)* que contém uma série de rotinas gráficas portáteis e extremamente rápidas. No *OpenGL* é possível gerar imagens 2D e 3D com um grande grau de realismo. Esta biblioteca incorpora vários algoritmos otimizados, incluindo o desenho e manipulação de objetos gráficos 3D.

Em 1992, surgiu um consórcio, independente, formado pelos principais fabricantes de *hardware* gráfico, entre eles a 3Dlabs[1], Apple Computer[2], NVidia[22], SGI[29] e a Sun[31], chamado de *Architecture Review Board (ARB)*. O *ARB* tem como finalidade aprovar as novas funcionalidades, versões e extensões do *OpenGL*. Em 2007 o *OpenGL* encontrava-se na versão 2.0.

Comumente é utilizada a palavra *pipeline* para descrever o processo de geração de uma imagem. O *pipeline* convencional do *OpenGL* é mostrado na Figura 3.

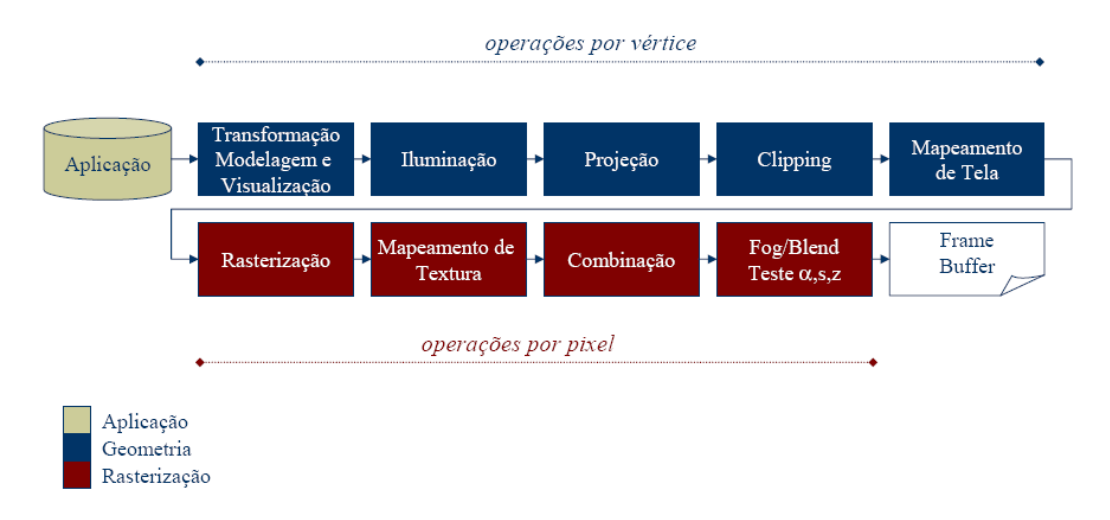

Figura 3 – Pipeline convencional do OpenGL. Adaptado de[7].

Com o avanço dos *hardwares* gráficos surgiu a opção das *GPU*´s que são unidades de processamento gráfico instalados no *hardware* gráfico. Para fazer uso dessas unidades de processamento, o *pipeline* original do *OpenGL* deve ser modificado.

Existem dois tipos de unidades programáveis: a *vertex processor* que é a unidade processadora que faz as operações sobre os vértices dos objetos que estão sendo desenhados. As operações suportadas pelo processador de vértices são as transformações de vértices, transformações das normais, normalização, geração de coordenadas de textura, transformações de coordenadas de textura, iluminação e a aplicação de cores a materiais.

A outra unidade programável é o *fragment processor* que é responsável por fazer as operações sobre fragmento. O fragmento é equivalente ao *pixel* da imagem que será desenhado mas ele se encontra no *z-buffer*. As principais operações feitas pelo processador de fragmento são operações e interpolações com valores, acesso a texturas, aplicação de textura, neblina e operações com cores (soma).

O *pipeline* programável é apresentado na Figura 4.

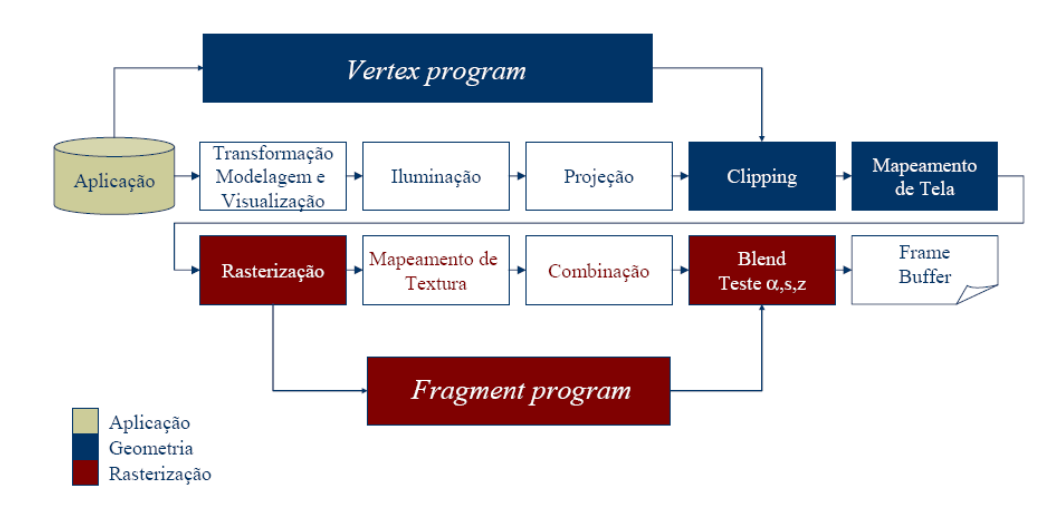

Figura 4 – Pipeline programável do OpenGL 2.0. Adaptado de [7]

As etapas de Mapeamento de Textura e Combinação, no *pipeline* programável, podem ser efetuadas por um *fragment program*, na *GPU*, reduzindo sobremaneira o tempo de processamento.

### **2.2.2. Tabela de Cores 1D (Lut 1D)**

A tabela de cores, também chamada de *LUT*, acrônimo do termo inglês *"Lookup table"*, é uma estrutura de dados usada para substituir cálculos computacionais por acesso à memória. A vantagem desse método é que o acesso à memória é muito mais rápido que um cálculo repetitivo.

A chamada tabela de cores 1D é composta de quatro vetores, todos do mesmo tamanho, que são: um vetor com a intensidade da cor vermelha (canal R da cor), um vetor para a cor verde (canal G) e um para a cor azul (canal B), todos variando de zero a duzentos e cinqüenta e cinco. O quarto vetor é o que armazena a transparência. O fator de transparência, que é chamado de canal alfa da cor resultante, varia de zero a um, sendo zero quando o objeto é totalmente translúcido e um para o objeto totalmente opaco.

A tabela de cores, que é utilizada neste trabalho, é armazenada como uma textura do *OpenGL* e possui uma limitação de duzentas e cinqüenta e seis cores diferentes para compor a tabela.

A Figura 5 mostra uma tabela de cores 1D onde as cores foram compostas de forma simétrica. A curva preta que aparece acima da tabela de cores mostra a transparência da cor naquele ponto. Quando a curva está embaixo o valor do canal alfa é zero e quando a curva está no ponto mais alto, seu valor é um.

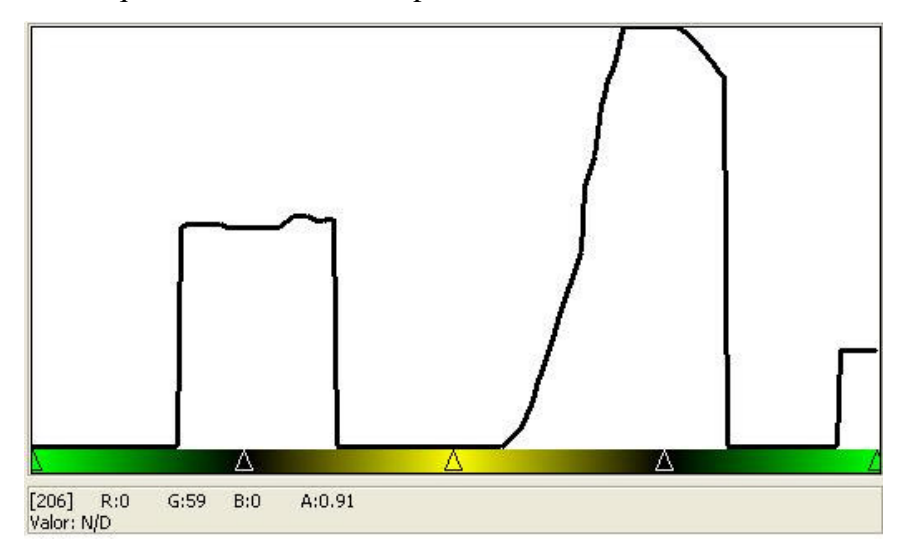

Figura 5 – Exemplo de uma tabela de cores 1D

A tabela de cores da Figura 5, apresenta triângulos na parte inferior, onde encontram-se as cores da tabela. Estes triângulos são chamados de *tags*. Na implementação do *v3o2*, o usuário pode construir a sua própria tabela de cores, bastando posicionar estes *tags* na posição desejada e escolhendo qual será a cor neste ponto. As cores dadas no intervalo entre um *tag* e outro são calculadas através da interpolação linear dos dois *tags* que limitam o intervalo.

Para otimizar o desempenho das tabelas de cores, pode-se criar, no *OpenGL*, uma textura do tipo 1D, e mapear a textura para os valores da tabela de cores.

#### **2.2.3. Visualização Volumétrica**

O termo visualização volumétrica descreve um conjunto de técnicas utilizadas para visualizar um volume de dados tridimensional. Estes dados podem ser adquiridos de diferentes fontes, tais como tomografia computadorizada, dinâmica computacional dos fluidos, dados sísmicos ou qualquer outro tipo de dado tridimensional que possa ser representado por um campo de escalares. A visualização volumétrica também é muito utilizada em dados sintéticos para simular explosões e outros efeitos em jogos 3D.

Um dado volumétrico pode ser definido como uma função matemática de domínio tridimensional, representado por um campo escalar discreto e

contradomínio unidimensional, ou seja,  $f\left(\vec{x}\right) \in IR : \vec{x} \in IR^3$ l  $\begin{pmatrix} \rightarrow \\ \cdot \end{pmatrix}$  -  $\overline{D}$   $\rightarrow$ . No contexto da visualização volumétrica, os valores do dado são armazenados na forma de uma matriz tridimensional e o acesso é feito por meio da posição do dado na matriz.

Como o domínio do dado é discreto não se tem um volume completamente preenchido, ou seja, há "buracos" ao longo do mesmo. Em um domínio contínuo os gastos com recurso de *hardware* para a visualização do dado seriam demasiadamente dispendiosos.

Ao conjunto dos pontos do domínio que contêm informações dá-se o nome de *grid volumétrico*. Para visualizar o dado sem os "buracos" criou-se uma unidade de medida chamada de *voxel* que é a menor unidade do domínio que possui informação do dado de entrada. A cada *voxel* está associado um valor que é a informação do dado de entrada no ponto do *grid volumétrico* que o *voxel* contém. Os *voxels* estão sempre alinhados com o *grid volumétrico* e as posições relativas dos *voxels*, em geral, são dadas tendo os pontos do *grid* como sendo o centro do *voxel* ou um de seus vértices.

A Figura 6 mostra um volume sendo criado a partir de um conjunto de *voxels*.

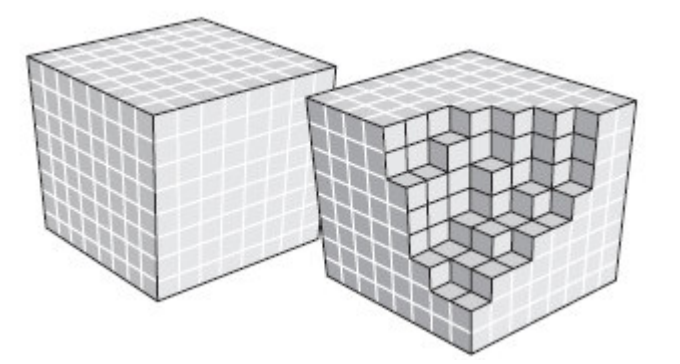

Figura 6 – Construção de um volume utilizando os voxels. Adaptado de [17]

Dados sísmicos são usualmente armazenados em um *grid volumétrico* regular, ou seja os pontos do domínio estão igualmente espaçados.

## **2.2.3.1. Visualização Volumétrica Direta**

A visualização volumétrica direta constitui-se na técnica de criar uma imagem, em geral uma textura, para representar um intervalo de valores do dado volumétrico, sem se preocupar realmente com o valor do dado no *voxel*. É criado um modelo que descreve como o dado volumétrico será representado.

O modelo mais utilizado é o que faz a correspondência dos valores escalares a um conjunto de cores que deverá representá-lo. Neste modelo pode-se entender a importância da tabela de cores descrita em 2.2.2.

Um modelo usualmente utilizado é o que associa o menor valor do dado volumétrico com a cor que está na primeira posição da tabela de cores. O maior valor do dado volumétrico deve ser associado à cor que encontra-se na última posição da tabela de cores. Os valores intermediários do dado volumétrico são associados às posições intermediárias da tabela de cores.

A Figura 7 mostra a visualização volumétrica de um dado sísmico real, onde o intervalo de amostragem do dado é de cinqüenta metros no eixo *in-line (eixo x)*, vinte e cinco metros no eixo *cross-line (eixo y)* e de quatro milissegundos no tempo *(eixo z)*.

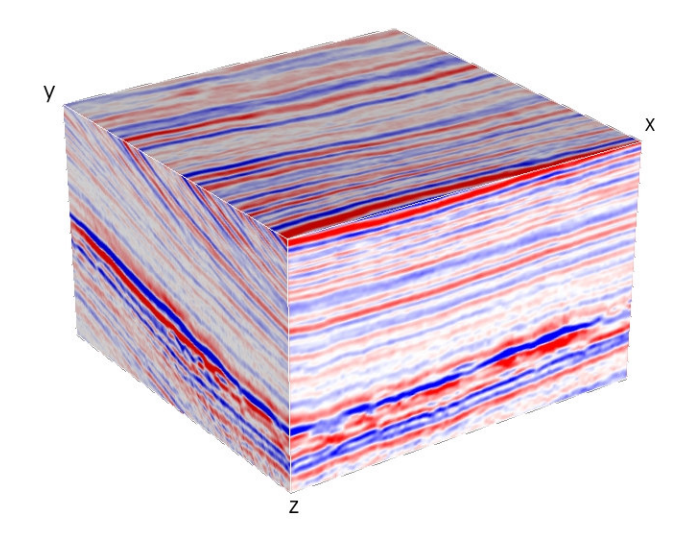

Figura 7 – Visualização Volumétrica de um dado sísmico.

 O dado sísmico da Figura 7 possui a amplitude como atributo sísmico. O intervalo de valores encontrados neste dado varia de -11,89 a 10,81. A tabela de cores utilizada neste dado varia do azul (representando amplitudes mais baixas) ao vermelho (altas amplitudes). A Figura 8 mostra a tabela de cores que foi utilizada na visualização volumétrica do dado da Figura 7. A função que mapeia o valor de opacidade dos *voxels* é a linha na parte superior da figura, bem próxima da borda.

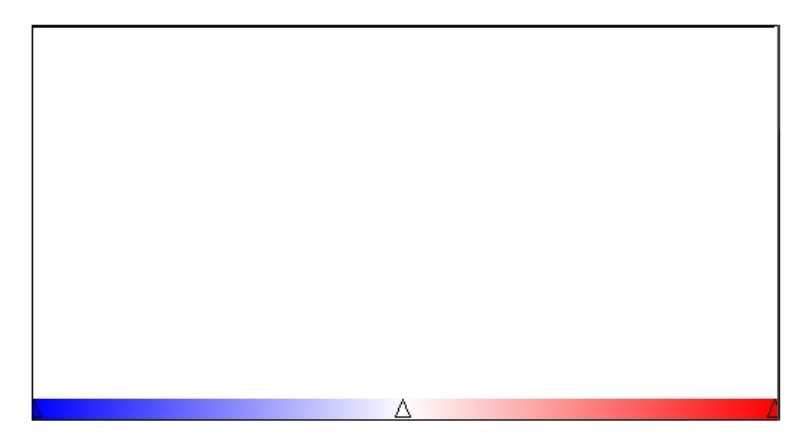

Figura 8 – Tabela de cores utilizada na visualização volumétrica do dado da Figura 7

## **2.2.4. Função de Transferência**

A função de transferência é definida como sendo uma função matemática que transforma um sinal de entrada em um sinal de saída. A visualização volumétrica utiliza a função de transferência no dado sísmico quando faz a associação do valor escalar à posição da tabela de cores.

A transparência dos objetos também é definida por uma função de transferência. A mesma função de transferência pode ser utilizada para definir a cor de saída do objeto e a sua transparência, ou podem-se ter duas funções de transferência, uma para a cor e outra para a transparência.

# **2.2.4.1. Função de Transferência Multidimensional**

A função de transferência multidimensional tem o mesmo objetivo da descrita anteriormente. A diferença é que neste caso leva-se em conta mais de um sinal de entrada para um único sinal de saída.

No capítulo 2.2.5.2 mostra-se que a função de transferência multidimensional tem grande valor na visualização volumétrica ao tentar combinar atributos sísmicos diferentes.

O maior desafio na visualização volumétrica é definir uma função de transferência multidimensional automática, onde não seja necessário um grande conhecimento do usuário sobre este assunto para poder definir o sinal de saída. Na seção 3.1 será apresentada uma função de transferência multidimensional, que serviu de base para o desenvolvimento deste trabalho.

## **2.2.5. Opacidade em Dados Sísmicos**

A opacidade é definida como sendo uma propriedade óptica da matéria e um material é considerado "opaco" quando não permite a passagem da luz em proporções apreciáveis.

A visualização volumétrica faz uso da opacidade para poder mostrar áreas que ficam escondidas durante a reconstrução do dado volumétrico. Este processo é muito utilizado na medicina, quando se faz uma tomografia computadorizada, por exemplo.

Neste trabalho a opacidade será explicada utilizando a visualização de dados sísmicos, que foi o principal objetivo do trabalho. Na visualização volumétrica de um dado sísmico, muitas vezes o intérprete tem a necessidade de visualizar apenas uma região do dado sísmico que se encontra na parte interna do volume.

Pelas características de aquisição do dado sísmico, a visualização volumétrica mostra ser uma importante ferramenta para seu estudo, uma vez que o dado sísmico está discretizado em uma malha regular, onde existe informação em apenas alguns pontos do domínio. Através da utilização da opacidade têm-se obtidos bons resultados no estudo de eventos sísmicos específicos.

Atualmente, o *v3o2* disponibiliza dois tipos de opacidade para o usuário: a Opacidade 1D e a Opacidade 2D. A seguir será descrito com mais detalhes o que cada uma delas representa. No próximo capítulo será apresentada a Opacidade 3D que é o objetivo deste trabalho.

#### **2.2.5.1. Opacidade 1D**

Em certas ocasiões o geofísico precisa filtrar os atributos sísmicos de forma a realçar determinadas feições geológicas e características dos reservatórios. Por exemplo, as visualizações de determinadas faixas de freqüência ou de amplitude podem realçar as estruturas geológicas, ambientes deposicionais, etc. Essa filtragem é muito mais efetiva quando realizada interativamente, o que traz dinamismo à interpretação dos dados.

A Figura 9 mostra um evento sísmico sendo comparado com uma fatia sísmica (do mesmo atributo). Ao deslocar a fatia pelo volume sísmico é possível verificar de que forma o evento específico acompanha a sísmica a sua volta. Ao mover a fatia sísmica pode-se notar que o horizonte destacado pela seta segue a geologia da fatia.

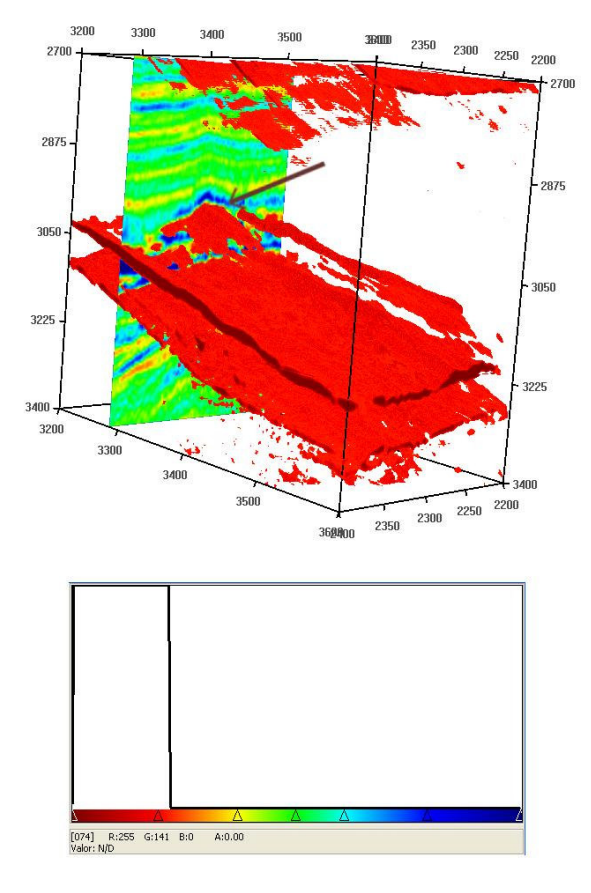

Figura 9 – Evento sísmico sendo comparado com a sísmica a sua volta e a tabela de cores utilizada na visualização.

A Figura 10 representa uma tabela de cores largamente utilizada na visualização de dados sísmicos. A função de transferência na opacidade 1D é extremamente simples. Os valores de opacidade determinados pelo usuário na tabela são associados ao canal alfa da tabela de cores.

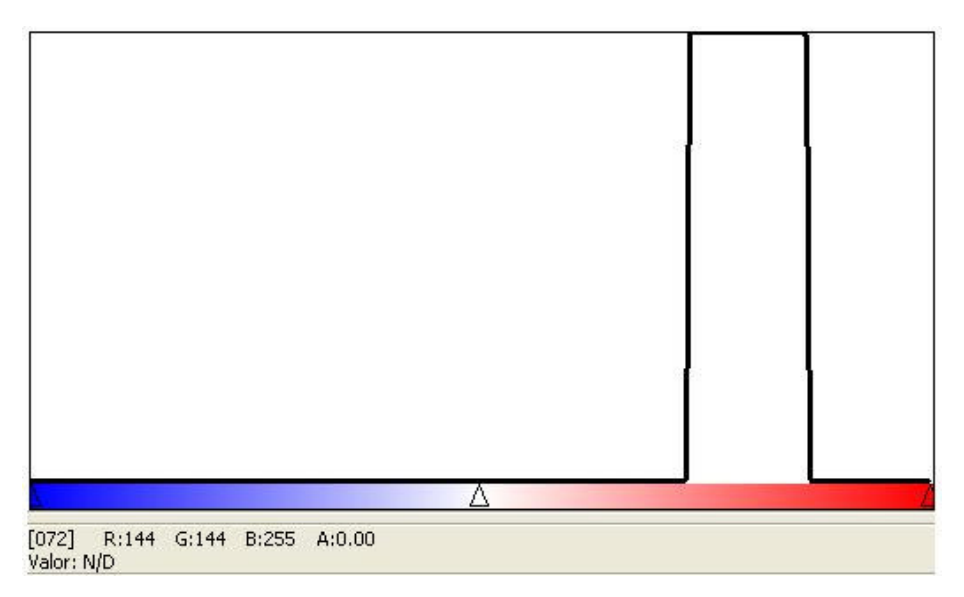

Figura 10 - Tabela de cores 1D

A Figura 11 mostra uma visualização volumétrica de um atributo sísmico utilizando uma tabela de cores 1D onde apenas uma área da tabela de cores está marcada como visível (Figura 10).

Este dado é um dado sintético chamado de Domo, que foi obtido tomandose um traço sísmico de um dado real e replicando este traço lateralmente para gerar o dado 3D. Ao replicar o traço lateralmente foram feitos deslocamentos na direção vertical para curvar os eventos em forma de domo. Este dado foi cedido por Silva[30] e é o mesmo dado utilizado por Gerhardt et al[12]

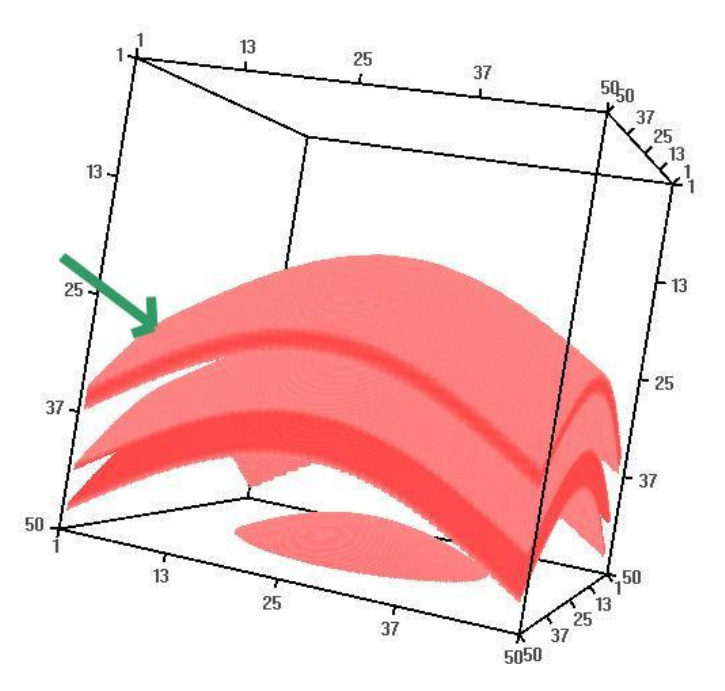

Figura 11 – Dado sintético Domo, reproduzido de [30]

Conceitos Básicos 31

O atributo utilizado no domo é a amplitude. Na Figura 11, temos a visualização de eventos de amplitude alta. A área de interesse do usuário está destacada com a seta verde, porém, devido às características do dado sísmico, não foi possível isolar completamente o evento. Ocorreu o chamado efeito de borda, que é o aparecimento de outros horizontes sísmicos com valores de amplitudes iguais ou bem próximos do valor selecionado pelo usuário, porém em datas geológicas diferentes.

### **2.2.5.2. Opacidade 2D**

A opacidade 2D combina dois atributos sísmicos para tentar isolar o efeito de borda. De acordo com o tipo de evento que esteja sendo observado, existe um tipo de atributo que melhor auxilia no estudo em questão.

Silva[30] listou alguns atributos que, quando combinados, obtêm melhores resultados para uma determinada situação, como por exemplo, qual o melhor atributo para destacar eventos de maior amplitude, eventos contínuos, entre outros.

Na opacidade 1D a função de transferência tem por objetivo apenas verificar na tabela de cores qual o nível de transparência de um objeto, ou seja, a função de transferência tem apenas uma dimensão.

Já na opacidade 2D, é necessária uma função de transferência multidimensional, pois é preciso saber qual o valor da opacidade atribuído a cada atributo para compor a visualização final.

Silva[30] definiu um método interativo para compor a função de opacidade 2D, onde o usuário define a função de opacidade com o auxílio de um histograma que correlaciona os dois atributos sísmicos que estão sendo combinados. O histograma utilizado nesta função de transferência é composto tendo um atributo sísmico no eixo horizontal (a este eixo tem-se uma textura do tipo *OpenGl*  associada que é a que vai ser utilizada na visualização do dado) e no eixo vertical o outro atributo que deseja-se combinar.

Para a visualização volumétrica define-se cada atributo sísmico como sendo um volume sísmico. A estes volumes sísmicos foram atribuídos os nomes de volume primário e volume secundário. Estes nomes não têm relação com a importância do volume, mas foram usados para manter consistência com o trabalho de Silva[30]. Os nomes estão relacionados com o eixo ao qual o volume será associado na composição da visualização. O volume primário será sempre associado ao eixo horizontal e o volume secundário ao eixo vertical.

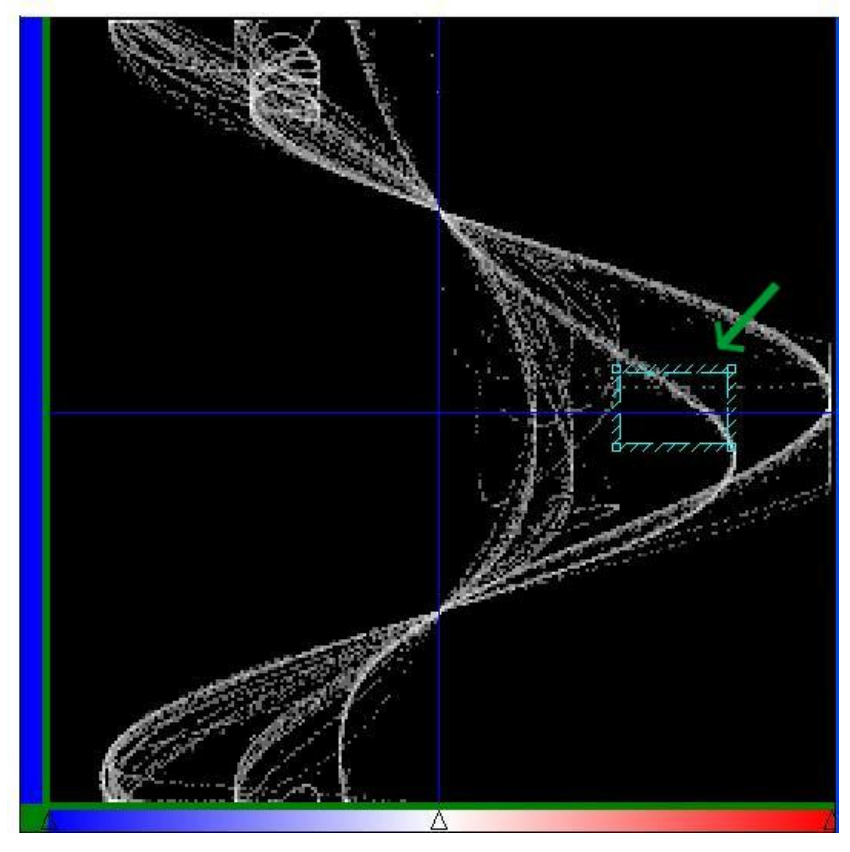

Figura 12 – Histograma Amplitude x Fase Instantânea, reproduzido de [30]

A Figura 12 mostra um histograma onde no eixo horizontal está o atributo sísmico amplitude do dado Domo e no eixo vertical encontra-se o atributo fase instantânea.

Num ponto (*x*, *y*) do histograma representa-se a freqüência com que o atributo sísmico definido no eixo horizontal aparece com valor *x* e o atributo do eixo vertical aparece com valor *y*. Quanto mais branca for a cor que representa o ponto (*x*, *y*) maior é a freqüência com que o par ordenado aparece e quanto mais preta for a cor que representa o par, menor a freqüência deste.

Selecionados os atributos e montado o histograma, o usuário pode escolher a região do dado sísmico que há interesse em estudar. Ao selecionar uma área do histograma, a função de transferência pode atribuir opacidade zero para todos os *voxels* que estiverem fora da área selecionada e opacidade um para todos os pontos que estiverem dentro.

Na Figura 12 foi selecionada uma área retangular, indicada por uma seta. Os pontos que estão dentro do retângulo destacado são os pontos visíveis que geraram a visualização volumétrica da Figura 13.

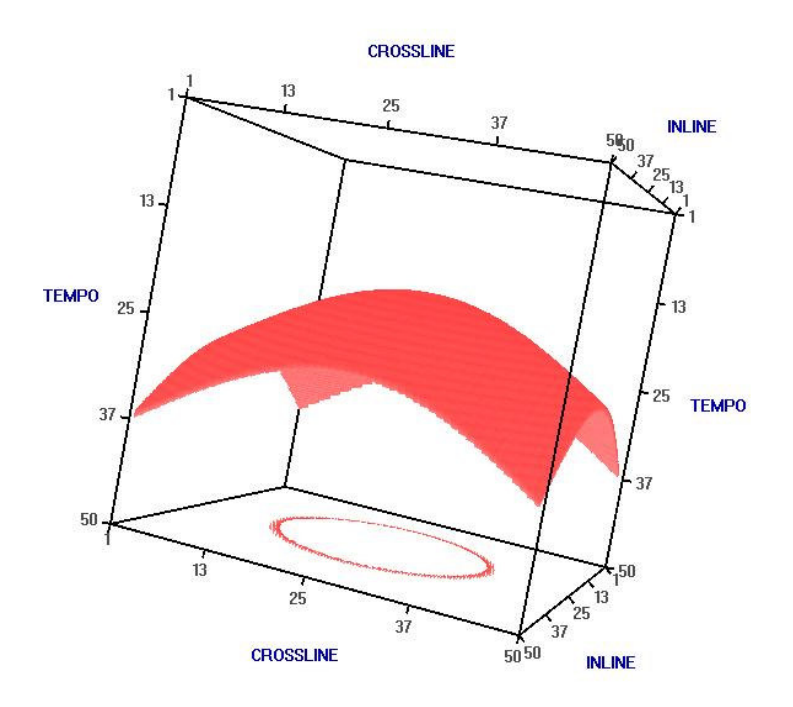

Figura 13 – Domo utilizando a opacidade 2D, reproduzido de Silva[30].

Pode-se notar que a opacidade 2D conseguiu eliminar os efeitos de borda. Na Figura 13 tem-se visível apenas o horizonte que foi destacado na Figura 11.

Os testes feitos por Silva[30] e Gerhardt[12] mostram que a opacidade 2D é muito eficaz para dados sintéticos, porém ao tentar isolar eventos de dados reais muitas vezes essa técnica não é capaz de isolá-los totalmente. Silva[30] deixa em aberto como trabalhos futuros o problema de otimização do algoritmo de visualização de multiatributos. Isto serviu de motivação para o desenvolvimento deste trabalho, que ao utilizar três atributos sísmicos para gerar a visualização volumétrica possibilitou uma melhor filtragem do dado sísmico e que junto com as novas tecnologias utilizadas pelas placas de vídeo programáveis foi possível desenvolver um algoritmo de combinação que proporciona ao usuário final uma grande interação com o programa, sendo feita à visualização volumétrica praticamente em tempo real.

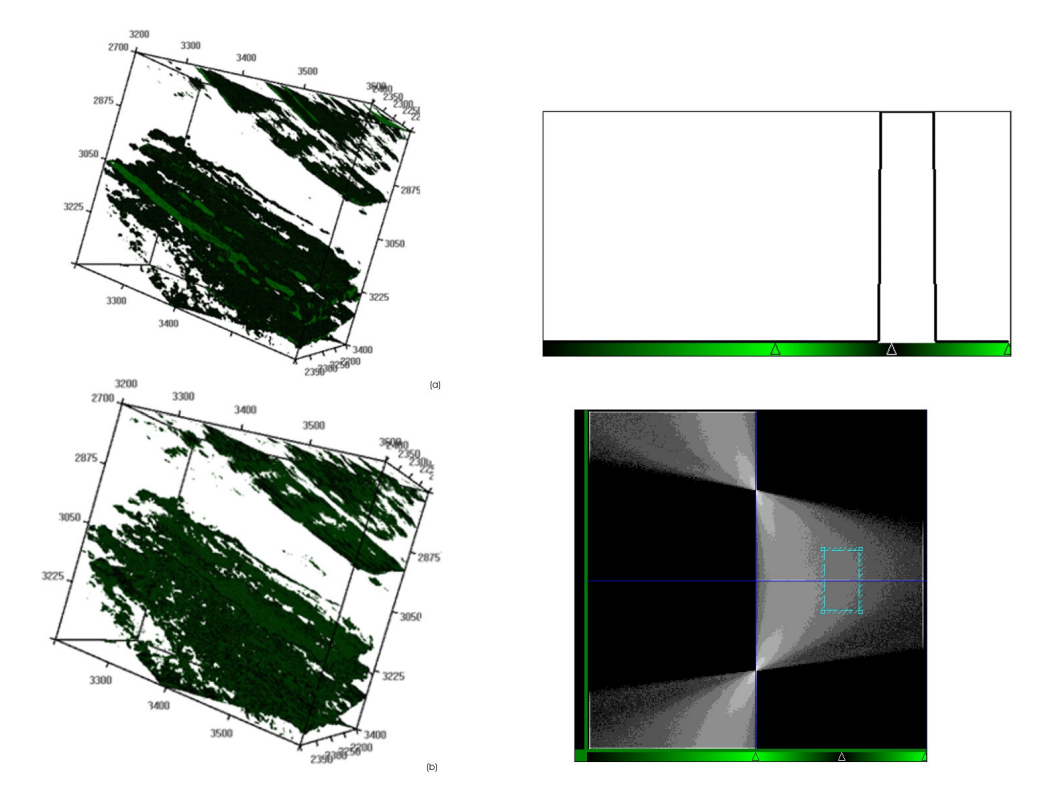

Figura 14 - Comparação entre a opacidade 1D (a) e a opacidade 2D (b) em dados reais

A Figura 14 mostra a visualização volumétrica de um dado sísmico real. No volume (a) tem-se uma faixa de amplitude visível, que envolve altos valores de amplitude. No volume (b) tem-se a mesma área de amplitude visível, porém utilizando a fase instantânea como segundo atributo, e limitando a área deste atributo como sendo um pequeno intervalo em torno dos valores de fase zero. Pode-se notar que foi possível eliminar alguns ruídos da visualização.

Com a opacidade 3D pretende-se melhorar ainda mais a filtragem do dado sísmico, fazendo com que o usuário consiga isolar com mais detalhe o evento de interesse. No capítulo seguinte, será apresentada a teoria desenvolvida sobre a opacidade 3D.